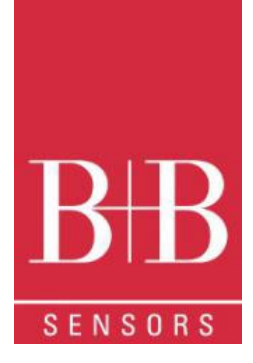

# **BEDIENUNGSANLEITUNG**

LogBox AA Datenlogger **0568 0033-03 0568 0034-03**

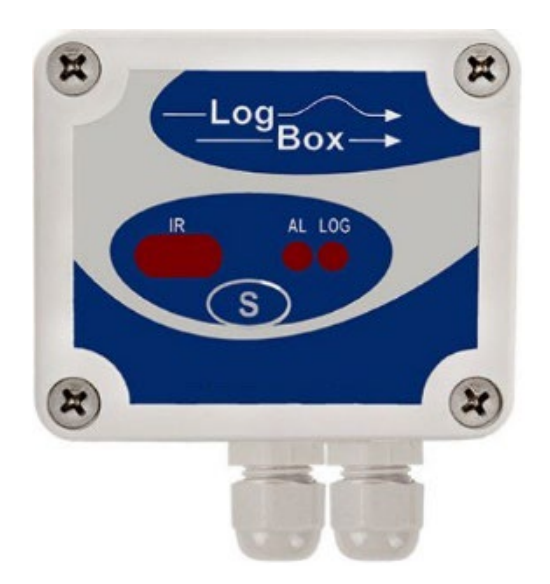

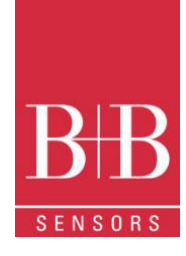

### **INHALT**

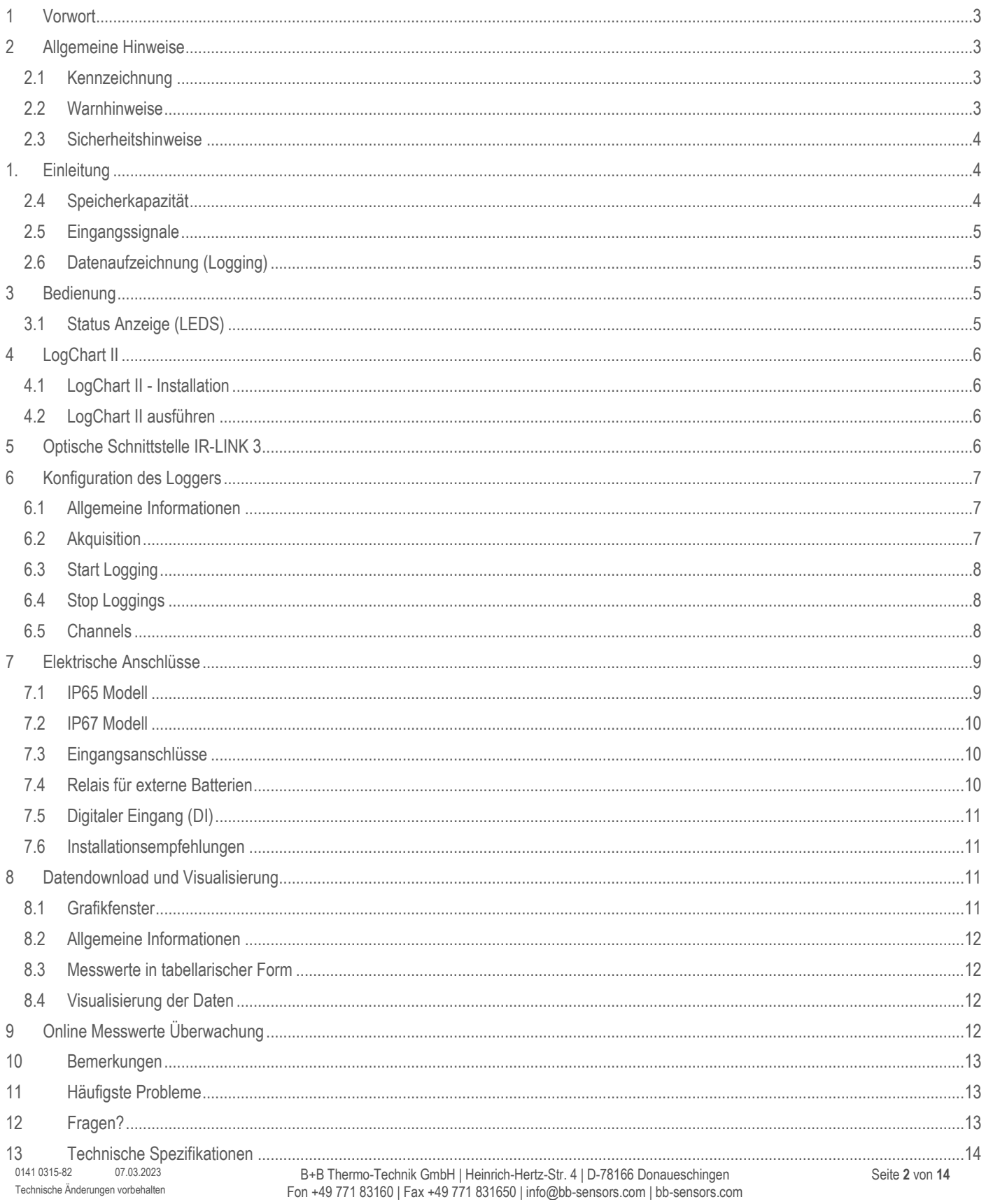

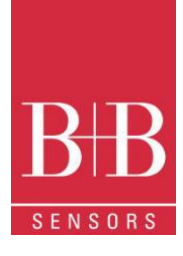

### <span id="page-2-0"></span>**1 VORWORT**

#### Sehr geehrter Kunde,

wir bedanken uns für den Kauf des **LogBoxx-AA Datenlogger** und freuen uns, dass Sie sich für ein Produkt der **B+B Thermo-Technik GmbH** entschieden haben. Wir hoffen, dass Sie an dem Produkt lange Freude haben werden und es Sie bei Ihrer Arbeit hilfreich unterstützt. Mit diesem Gerät haben Sie ein Produkt erworben, welches nach dem heutigen Stand der Technik entwickelt und gefertigt wurde. Dieses Produkt erfüllt die Anforderungen der geltenden europäischen und nationalen Richtlinien. Um diesen Zustand zu erhalten und um einen gefahrlosen Betrieb sicherzustellen, müssen Sie als Anwender die Bedienungsanleitung beachten. Sollten wider Erwarten Störungen auftreten, die Sie nicht selbst beheben können, wenden Sie sich bitte an unsere Servicestellen oder Ihren Händler. Wir bemühen uns, schnelle und kompetente Hilfe zu leisten, damit Ihnen lange Ausfallzeiten erspart bleiben

Die vorliegende Bedienungsanleitung gehört unabdingbar zu diesem Produkt. Sie enthält wichtige Hinweise zur Inbetriebnahme und Handhabung

### <span id="page-2-1"></span>**2 ALLGEMEINE HINWEISE**

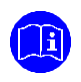

Diese Dokumentation enthält Informationen, die für einen sicheren und effizienten Einsatz des Produkts beachtet werden müssen. Lesen Sie diese Dokumentation aufmerksam durch und machen Sie sich mit der Bedienung des Produkts vertraut, bevor Sie es einsetzen. Bewahren Sie dieses Dokument griffbereit auf, um bei Bedarf nachschlagen zu können

#### <span id="page-2-2"></span>**2.1 Kennzeichnung**

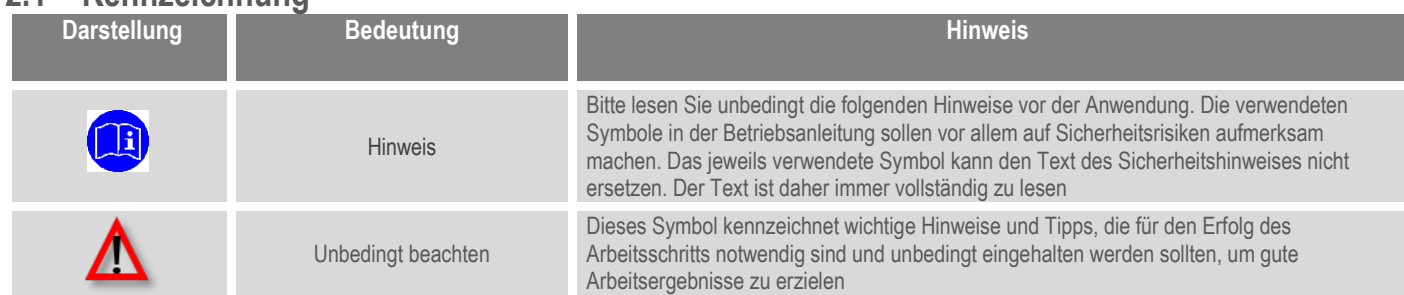

#### <span id="page-2-3"></span>**2.2 Warnhinweise**

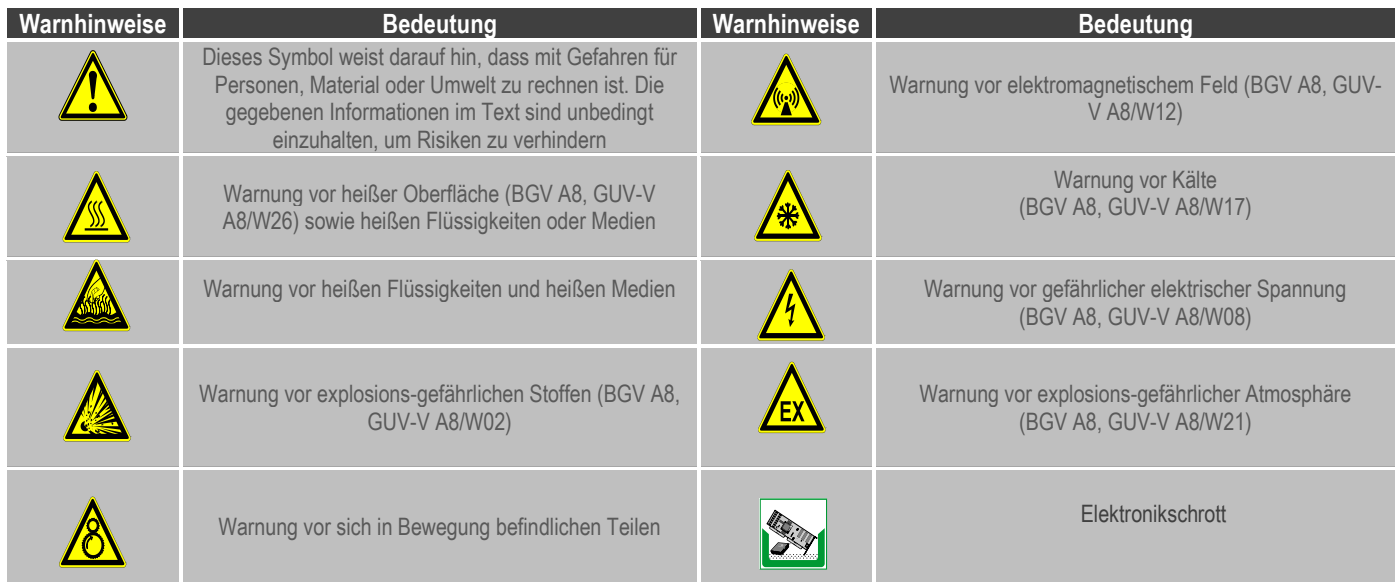

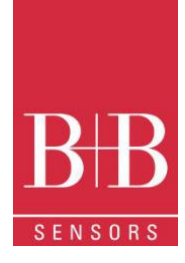

### <span id="page-3-0"></span>**2.3 Sicherheitshinweise**

Für Schäden, die durch Nichtbeachten dieser Sicherheitshinweise und der Bedienungsanleitung verursacht werden, übernimmt die B+B Thermo-Technik GmbH keine Haftung. Bitte lesen Sie ebenfalls die uneingeschränkt geltende Bedienungsanleitung. Eine von der in der Bedienungsanleitung beschriebene abweichende Verwendung kann zur Beschädigung und zum Ausfall des Gerätes führen und ist darüber hinaus mit Gefahren wie Kurzschluss, Brand, elektrischer Schlag, usw. verbunden.

#### **Personenschäden/Sachschäden vermeiden**

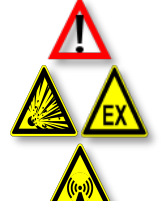

Die nationalen und lokalen Richtlinien für elektrische Installationen und Sicherheit müssen strengstens beachtet werden Die Benutzung des Messsystems ist ausschließlich von dafür befähigten Personen durchzuführen.

Das System ist nicht für den Einsatz in explosionsgefährlichen Atmosphären oder in/an explosionsgefährlichen Stoffen zugelassen

Das Gerät nicht in starken elektrischen oder magnetischen Feldern einsetzen

#### **Wahrung der Produktsicherheit**

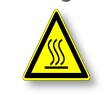

Das Gerät nur innerhalb der in den technischen Daten vorgegebenen Parameter betreiben Wird das System zu hohen Temperaturen (höher als vorgegeben ist) ausgesetzt, kann es zu einem irreparablen Schaden in der Elektronik kommen

#### **Bestimmungsgemäße Verwendung**

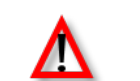

Das Gerät nur innerhalb der in den technischen Daten vorgegebenen Parameter betreiben

Wird das System zu hohen Temperaturen (höher als vorgegeben ist) ausgesetzt, kann es zu einem irreparablen Schaden in der Elektronik kommen

**Entsorgung**

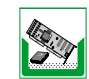

Das Gerät nur innerhalb der in den technischen Daten vorgegebenen Parameter betreiben Wird das System zu hohen Temperaturen (höher als vorgegeben ist) ausgesetzt, kann es zu einem irreparablen Schaden in der Elektronik kommen

### <span id="page-3-1"></span>**1. EINLEITUNG**

Der **LogBox-AA** ist ein elektronischer Datenlogger mit zwei analogen Eingangskanälen. Die von diesen Kanälen gemessenen Werte (Daten) werden im elektronischen Speicher des Loggers (Erfassungen) gespeichert, um sie später zur Visualisierung und Analyse in Form von Tabellen oder Grafiken auf einen PC herunterzuladen. Daten können einfach in Tabellenkalkulationen exportiert werden.

Das **LogChart-II** ist die Software, mit der, der Logger konfiguriert wird, die Daten heruntergeladen und visualisiert werden. Die Logger-Konfiguration ermöglicht es, den Betriebsmodus des Loggers zu definieren, einschließlich des **Start-/Stopp** Modus der Datenerfassung. Andere Parameter wie Signaleingangstyp, Protokollierungsintervall usw. können einfach über die **LogChart-II-Software** ausgewählt werden.

Die **LogBox-AA** liefert auch ein Signal für die Steuerung einer externen Stromversorgung (Batterie) eines an den Logger angeschlossenen Geräts. Diese Funktion ermöglicht es, dass externe Geräte, wie z. B. ein Messumformer, nur während der Messabtastzeit mit Strom versorgt werden, wodurch die Lebensdauer dieser externen Batterie, wie z. B. Tabellenkalkulationsprogramme, verlängert wird.

#### <span id="page-3-2"></span>**2.4 Speicherkapazität**

64 k Modell: Erlaubt bis zu 64.000 Datensätze.

Die Speicherkapazität wird immer zwischen den aktivierten Kanälen aufgeteilt. Sind zwei Kanäle aktiviert, stehen jeweils 50 % des Speichers zur Verfügung. Wenn nur ein einzelner Kanal aktiviert ist, steht ihm der gesamte Speicher zur Verfügung. Die Speicherkapazität ist auf dem Identifikationsetikett auf dem Logger Gehäuse angegeben.

> LOGBOX-AA IP67 ELECTRONIC DATALOGGER MEMORY: 64.000 LOGGINGS

Abbildung 1 **Identifikationsetikett**

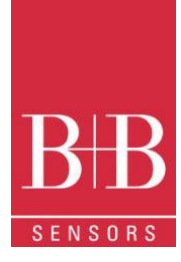

### <span id="page-4-0"></span>**2.5 Eingangssignale**

Die Eingangskanäle 1 und 2 akzeptieren analoge elektrische Signale, die Pt100, Thermoelement (J, K, T, E, N, R, S oder B), Spannung (0 bis 50 mV oder 0 bis 10 V) oder Strom (0 bis 20 mA oder 4 bis 20 mA) sein können.

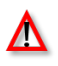

Neben der Konfiguration über die Software erfordert die Definition des Eingangssignals die Konfiguration von zwei internen Jumpern.

#### <span id="page-4-1"></span>**2.6 Datenaufzeichnung (Logging)**

Daten können entsprechend verschiedene Modi erfasst werden. Der Logger kann so konfiguriert werden, dass er eine einzelne Messung innerhalb eines Zeitintervalls durchführt, in dem der gelesene Wert direkt gespeichert wird, oder zehn Messungen innerhalb des Zeitintervalls durchführt und dann entweder den Mittelwert, den minimalen oder maximalen Wert diesen 10 Messungen speichert.

### <span id="page-4-2"></span>**3 BEDIENUNG**

Der Logger-Betriebsmodus wird in der **LogChart-II-Software** Benutzer-definiert**.** Um auf die Konfiguration zugreifen und eventuell diese ändern zu können, ist die **IR-LINK3**-Schnittstelle erforderlich. Der Benutzer muss die **LogChart-II-Software** auf einem Computer installieren und die Logger-Konfiguration gemäß den Anweisungen ausführen, die im Abschnitt **LogChart-II-**Installation dieses Handbuchs definiert sind. Nachdem die Konfiguration und die elektrischen Eingangsverbindungen hergestellt wurden, ist das Gerät bereit, die Sensorsignale zu messen und zu protokollieren. Die Statusanzeige zeigt dem Logger den aktuellen Status an.

### <span id="page-4-3"></span>**3.1 Status Anzeige (LEDS)**

Die Statusanzeigen (siehe Abb. 2) befinden sich auf der Logger-Frontplatte. Sie geben den aktuellen Betriebsstatus der Einheit an.

- **LOG Anzeige (Logging):** Während des Stand-by (nicht protokollierend) oder nach dem Ende einer Reihe von Akquisitionen blinkt es einmal alle vier Sekunden. Wenn eine Aufzeichnung im Gang ist, blinkt es zweimal alle vier Sekunden.
- **AL Anzeige (Alarm):** Warnt den Benutzer über Alarmbedingungen. Wenn eine Alarmsituation während der laufenden Aufzeichnung eintritt bzw. eingetreten ist, blinkt sie einmal alle vier Sekunden, bis eine neue Konfiguration auf den Logger angewendet wird

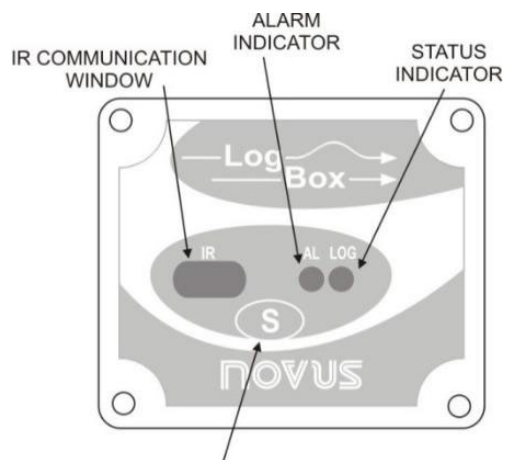

START/STOP BUTTON Abbildung 2 **Anzeigeelemente auf der Front**

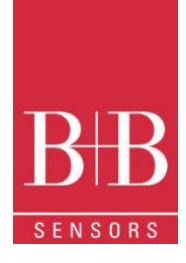

### <span id="page-5-0"></span>**4 LOGCHART II**

### <span id="page-5-1"></span>**4.1 LogChart II - Installation**

Das **LogChart II** Software wird mit der **IrLink 3** Schnittstelle geliefert. Sie dient dazu, den Logger für die Datenerfassung zu konfigurieren sowie die gespeicherten Daten auf einem PC herunterzuladen, zu visualisieren und zu prozessieren. Um die **LogChart II** zu installieren, führen Sie das **LC\_II\_Setup.exe**-Programm aus, das auf unserer Website verfügbar ist. Der Installationsassistent führt Sie dann durch den gesamten Installationsvorgang.

#### <span id="page-5-2"></span>**4.2 LogChart II ausführen**

Starten Sie das Programm. Das Hauptfenster erscheint auf dem Bildschirm, wie in **Abbildung. 3**.

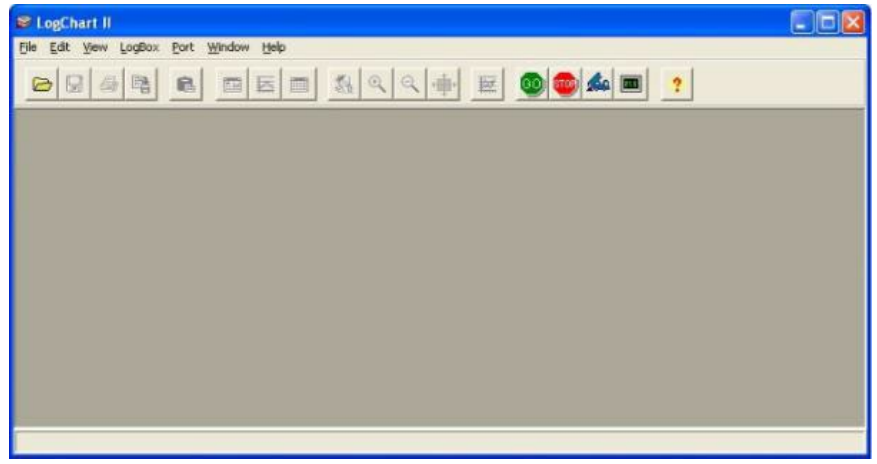

Abbildung 3 **Hauptfenster der LogChart II** 

Für die Komminikation mit dem Logger ist die **IrLink 3** Schnittstelle erforderlich. Diese ist separate bei uns erhältlich. Schliessen Sie die IrLink 3 an einen freien USB-Port auf dem Rechner an. Auf der LogChart II, unter dem Menüpunkt "Port", wählen Sie die COM – Port Nummer aus, welche der IrLink 3 vom Betriebsystem zugewiesen wurde. Der ausgewählte COM – Port wird beim nächsten Initiieren des **LogChart II** automatische geöffnet.

Wenn der COM-Port richtig ausgewählt und erfolgreich geöffnet wurde, werden die Schaltflächen

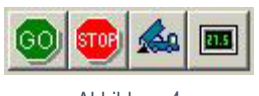

Abbildung 4

im Hauptfenster der LogChart II aktiviert. Im Falle, dass der Anwender die laufende Aufzeichnung terminieren möchte, kann dies mit dem<br>Drücken der Schaltfläche **Kans bewerkstelligt werden**. Drücken der Schaltfläche

### <span id="page-5-3"></span>**5 OPTISCHE SCHNITTSTELLE IR-LINK 3**

Zum Konfigurieren, Überwachen oder Herunterladen von Daten vom Logger über **LogChart-II** muss die **IR-LINK3-Kommunikationsschnittstelle** an Ihren PC angeschlossen sein. Diese Schnittstelle ist separat erhältlich.

Die **IR-LINK3-Schnittstelle** sendet und empfängt Daten an und vom Logger über Infrarotsignale. Die Geräte Treiber für die IrLink3 sind im Softwarepaket **LogChart II** enthalten und müssen ordnungsgemäß installiert werden. Nach Abschluss der Installation wird die **IR-LINK3- Schnittstelle** bei jeder Verbindung mit dem PC als solche erkannt.

Nach der Installation des USB-Treibers muss das **LogChart II** erneut geöffnet werden. Wählen Sie im Menü "Port" über das Menü Port den gleichen Port aus, der für die Kommunikation mit der optischen Schnittstelle ausgewählt wurde.

0141 0315-82 07.03.2023 **B+B Thermo-Technik GmbH | Heinrich-Hertz-Str. 4 | D-78166 Donaueschingen** Seite 6 von 14<br>Technische Änderungen vorbehalten **Seite 6** von 14<br>Technische Änderungen vorbehalten Seite 6 von 14 Technische Änderungen vorbehalten Fon +49 771 83160 | Fax +49 771 831650 [| info@bb-sensors.com |](mailto:info@bb-sensors.com) bb-sensors.com

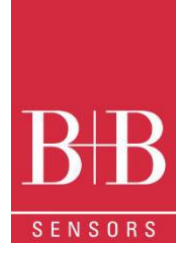

### <span id="page-6-0"></span>**6 KONFIGURATION DES LOGGERS**

Stellen Sie sicher, dass die IR-LINK3 an den ausgewählten PC-Anschluss angeschlossen ist. Die Schnittstelle muss in einem Abstand von ca. 15 cm auf das Kommunikationsfenster des Loggers (siehe Abbildung 5 unten) gerichtet sein.

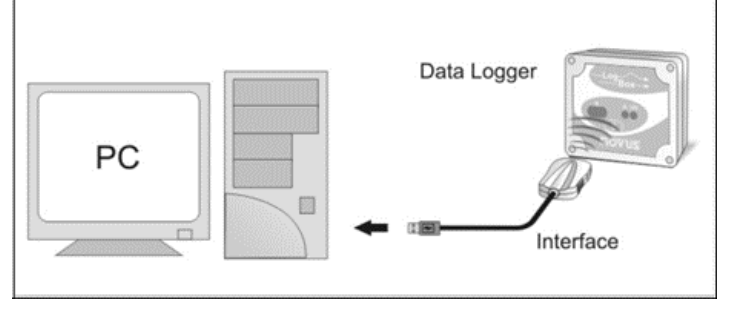

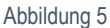

Klicken Sie auf die Schaltfläche **(3)**, um die Kommunikation zwischen dem Logger und der Software zu starten. Das Fenster Parameterkonfiguration wird dann angezeigt (Abb. 6), in dem die aktuelle Konfiguration und Informationen zum Logger angezeigt werden. Neue Konfigurationsparameter, die die Betriebsart für eine neue Aufzeichnung definieren, können eingegeben werden. Der Benutzer kann auch allgemeine Informationen über das Gerät erhalten.

Die Felder des Konfigurationsfensters werden weiter unten beschrieben.

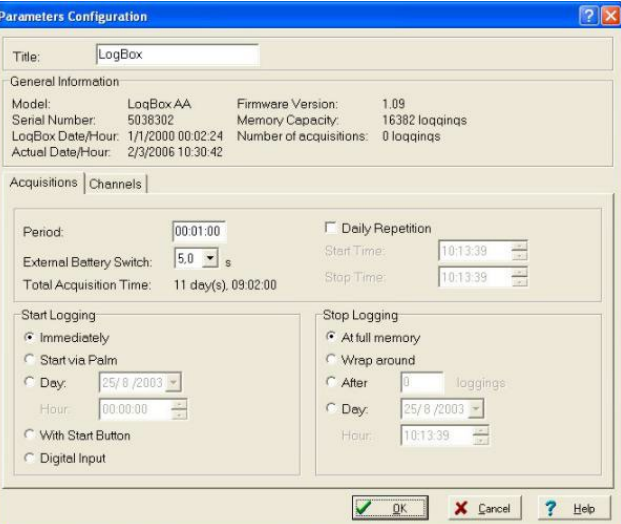

Abbildung 6 **Konfigurationsparameter**

#### <span id="page-6-1"></span>**6.1 Allgemeine Informationen**

Allgemeine Informationen am oberen Bildschirmrand informieren über das Modell, die Seriennummer, das aktuelle Datum die aktuelle Uhrzeit des Loggers, das Rechner-Datum und Uhrzeit, die Firmware-Version (Logger-Modellversion), die Speicherkapazität und den bereits belegten Speicher. Diese Informationen werden im oberen Teil des LogChart-II-Konfigurationsbildschirms angezeigt.

Die Uhrzeit wird in diesem Bildschirm laufend aktualisiert, vorausgesetzt, dass der Logger und der PC kommunizieren

#### <span id="page-6-2"></span>**6.2 Akquisition**

- **Period**: Es bestimmt das Intervall zwischen den Messwerten im Format hh:mm:ss. Nach jedem Zeitintervall werden neue Daten im Logger-Speicher gespeichert. Im "**Instantenous"** Speichermodus wird beim Ablauf das Messintervall einmal gemessen und der Wert direkt gespeichert. In den **Average, Minimum** und **Maximum** Messmodi führt der Logger innerhalb dieses Intervalls 10 Messungen aus.
- **External Battery Switch time**: Definiert die Zeit, zu der der Logger das Netzteil einschaltet, bevor er mit dem Messung fortfährt. Diese Zeit ist auf 10 Sekunden begrenzt und muss weniger als die Hälfte des Intervalls zwischen den Messwerten betragen.

0141 0315-82 07.03.2023 **B+B Thermo-Technik GmbH | Heinrich-Hertz-Str. 4 | D-78166 Donaueschingen** Seite **7** von **14**<br>Technische Änderungen vorbehalten Fon +40 771 83160 | Eax +49 771 831650 | info@bh-sensors.com | bh-sens Technische Änderungen vorbehalten Fon +49 771 83160 | Fax +49 771 831650 [| info@bb-sensors.com |](mailto:info@bb-sensors.com) bb-sensors.com

- **Estimated time**: Es informiert über die geschätzte Zeit, bis der aktuell freie Speicherkapazität, unter Anwendung der eingestellten Parametern, aufgebraucht ist.
- **Daily Repetition**: Ermöglicht die tägliche Wiederholung von Aufzeichnungen, z. B. die Aufzeichnung von Daten von 8 bis 17 Uhr Tag für Tag. Die Start- und Stoppzeiten sind in den Feldern "**Start time**" und "**Stopp time**" definiert.

#### <span id="page-7-0"></span>**6.3 Start Logging**

- **Immediately**: Der Logger beginnt mit der Aufzeichnung, sobald die Konfiguration angewendet wird. Nicht gültig, wenn die Option "**Daily Repititions**" ausgewählt ist.
- **Day / Hour**: Die Aufzeichnung beginnt zu einem definierten Datum und einer definierten Uhrzeit. Das definierte Datum wird auch für die Option Tägliche Wiederholungen verwendet.
- **With Start Button:** Startet und stoppt die Protokollierung, wenn Sie die Star-Taste zwei Sekunden lang drücken.
- **Digital Input**: Startet die Aufzeichnung, wenn der digitale Eingang aktiviert ist (geschlossen) und stoppt die Messwerte, wenn der digitale Eingang deaktiviert ist (offen).

#### <span id="page-7-1"></span>**6.4 Stop Loggings**

- **At Full Memory**: Messwerte können gespeichert werden, bis die volle Speicherkapazität erreicht ist.
- **Wrap around**: Die Aufzeichnung hört nie auf. Die LogBox-AA speichert die Messwerte weiterhin auf. Die ältesten Datensätze werden dabei der Reihe nach überschrieben (Ringspeicher)
- **After a defined number of readings**: Der Logger stoppt die Aufzeichnung, nachdem die hier definierte Anzahl der Messwerte erreicht ist. Nicht gültig, wenn die Option "Tägliche Wiederholung" ausgewählt ist
- **Day / Hour**: Die LogBox-AA beendet die Protokollierung zum benutzerdefinierten Datum und zur benutzerdefinierten Uhrzeit. Nicht gültig, wenn die Option "Tägliche Wiederholung" ausgewählt ist.

#### <span id="page-7-2"></span>**6.5 Channels**

Durch Auswahl der Registerkarte "**Channels**" kann der Benutzer die individuellen Einstellungen für jeden Eingangskanal auswählen, wie Abb. 7 zeigt.

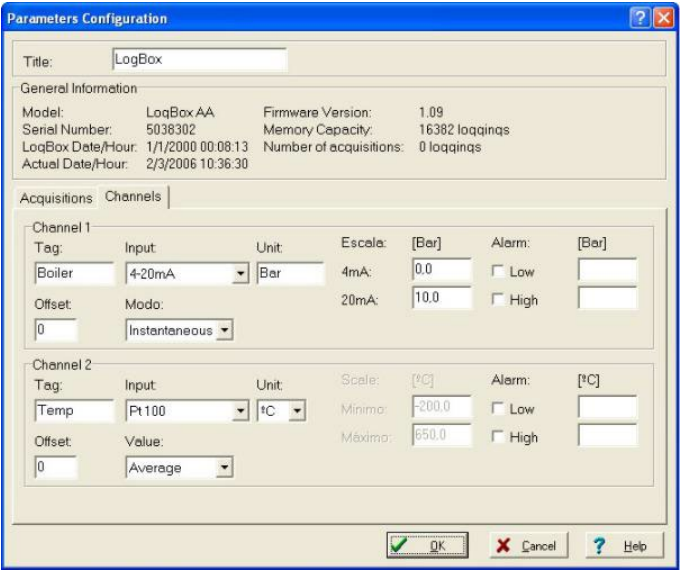

**Abbildung 7** Eingangskanal-Konfiguration

The Parameters are:

- **Tag**: Definiert einen Namen (bis zu 8 Zeichen) zur Identifizierung der zu messenden Variablen.
- **Inputs**: Hier wird das an den Logger-Eingang angeschlossene Signal definiert. Die Liste zeigt alle verfügbaren Eingabeoptionen. Die gewählte Option muss der internen Konfiguration des Jumpers entsprechen, wie Tabelle 1 zeigt.
- **Unit**: Definiert die variable Einheit.

- **Scale**: Definiert den Bereich in Engineering-Einheiten zur Darstellung der gemessenen Werte. Einstellbar von –32000 bis +32000 für 4-20 mA, 0-20 mA, 0-50 mV und 0-10 Eingänge, für den restlichen Sensortypen ist die Skala von der entsprechenden Norm festdefiniert.
- **Offset**: Ermöglicht kleine Korrekturen am Messwert.
	- **Value**: Definiert den Aufzeichnungsmodul. Die folgenden Optionen sind verfügbar:
		- o **Instantaneous**: Der zum Zeitpunkt der Protokollierung gemessene Wert.
		- Average: Zehn Messwerte in jedem Messintervall. Der Durchschnittswert wird gebildet und gespeichert.
		- o **Minimum**: Zehn Messwerte in jedem Messintervall. Der niedrigste gefundene Wert wird gespeichert.
		- o **Maximum**: Zehn Messwerte in jedem Messintervall. Der höchste gefundene Wert wird gespeichert.
- **Alarm**: definiert Grenzwerte der gemessenen Variablen, die bei deren Über- Unterschreitung eine Alarmsituation auslösen. Einmal aktiviert, bleibt die Alarm-LED-Anzeige aktiv, auch nach dem Beenden der alarmauslösenden Situation.
	- o **LOW** definiert den Sollwert, unter dem der Alarm ausgelöst wird on HIGH definiert den Sollwert, über dem der Alarm ausgelöst wird.
	- **HIGH** definiert den Sollwert, über dem der Alarm ausgelöst wird.

Nachdem Sie alle Felder ausgefüllt haben, senden Sie die Konfiguration an den Logger, indem Sie auf den Button

#### $QK$

<span id="page-8-0"></span>klicken. Die neuen Einstellungen und aktuelles Datum/Uhrzeit des PCs werden dann an den Logger gesendet.

### **7 ELEKTRISCHE ANSCHLÜSSE**

Es werden nur die Eingangsanschlüsse und der externe Batterieschalter (wenn verwendet) benötigt. Der Logger wird ausschließlich über seine interne Batterie mit Strom versorgt.

Im IP65-Modell befinden sich die Eingänge und das Signal zur Aktivierung der externen Stromversorgung im Inneren des Loggergehäuses, das für die Verbindung geöffnet werden muss.

Im IP67-Modell sind hierfür geeignete Steckverbinder vorgesehen, wie in Abb. 9 dargestellt.

#### <span id="page-8-1"></span>**7.1 IP65 Modell**

Öffnen Sie die Abdeckung des Loggers, um Zugriff auf die Blockklemmen und die Konfigurations-Jumper zu erhalten. Die Verbindungskabel müssen durch die Klemmverschraubungen geführt, die sich an der Unterseite des Gehäuses befinden. Abb. 8 zeigt die interne Verteilung der Anschlussklemmen

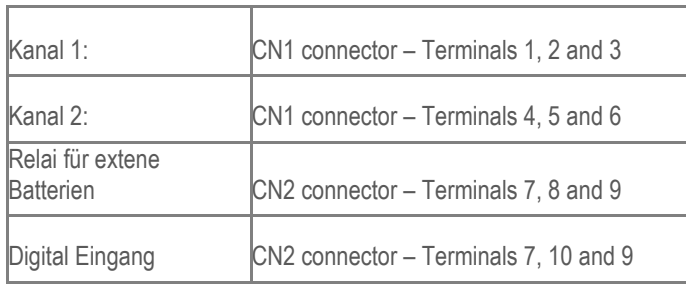

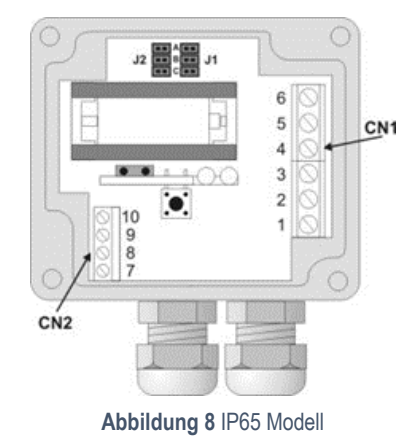

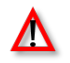

Stellen Sie sicher, dass die Kompressenarmatur die Kabel perfekt festschnappt und so einen angemessenen IP65-Schutz gewährleistet: (völlig staubdicht und gegen Strahlwasser geschützt).

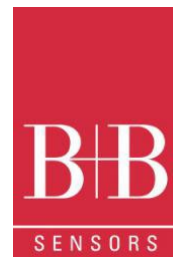

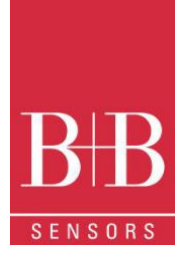

ERNAL CONNECTIONS REQUIRED

EXTERNAL SCREW CONNECTORS EXTERNAL CONNECTIONS CABLE

BROWN (3)

 $BLUE(2)$ BLACK (1)

**CHANNEL 1** 

#### <span id="page-9-0"></span>**7.2 IP67 Modell**

In der IP67-Version ist eine wasserdichte M8-Steckverbindung für den Signaleingang vorgesehen. Zwei Anschlüsse ermöglichen den externen Zugriff auf die Eingangskanäle, wie in **Abb. 9** dargestellt. Die Kabel werden mit dem Logger geliefert.

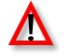

Die Gehäuseabdeckung sollte nicht geöffnet werden, es sei denn, ein Batteriewechsel ist erforderlich. Ist dies der Fall, muss das Gehäuse ordnungsgemäß wieder geschlossen werden, um die Schutzart IP67 weiterhin zu gewährleisten.

> **Abbildung 1** IP67 external connectors

> > BLUE (5

CHANNEL 2

**IP67** - Völlig staubdicht und geschützt vor vorübergehendem Eintauchen in Wasser.

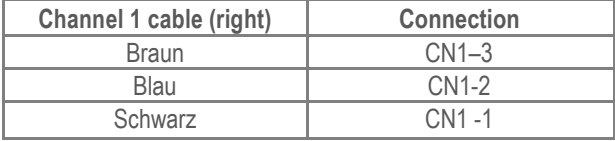

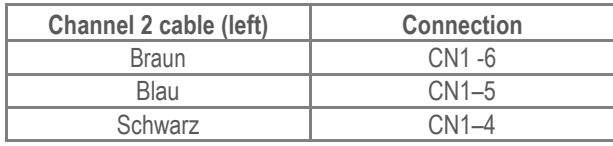

### <span id="page-9-1"></span>**7.3 Eingangsanschlüsse**

Beide Modelle haben das gleiche Anschlussschema:

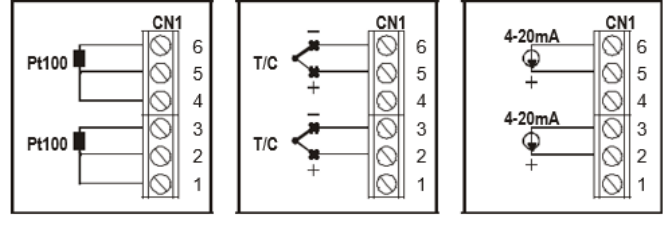

**Abbildung 2** Eingangssignale

Vor der Verwendung des Loggers muss die interne Jumper Positionierung entsprechend dem verwendeten Eingangstyp eingestellt werden. Die Werkseinstellung dieser Jumper ist für die Messung mit Pt100 / Thermoelement / 0-50 mV Signalen.

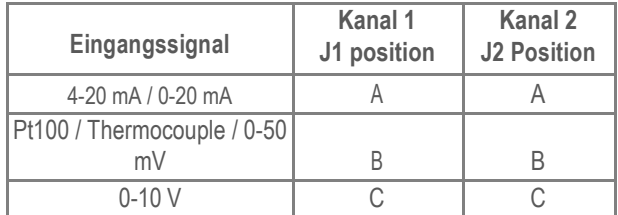

#### **Tabelle 1 J1 and J2 Positions**

#### <span id="page-9-2"></span>**7.4 Relais für externe Batterien**

Das Beispiel in (**Abb. 11)** unten zeigt die Verwendung des externen Batterieschalters zur Bedienung der Stromversorgung externer Geräte. Kanal 1 ist auf 4-20 mA Eingangssignal konfiguriert. Eine Batterie wird verwendet, um die 4- 20 mA-Schleife mit Strom zu versorgen. Der Batterieschalter "schaltet" die Stromversorgung der Schleife einen Moment (in der Konfiguration definiert) vor der Messung ein, so dass der Messumformer (Druck, Temperatur usw.) den Ausgang starten und stabilisieren kann.

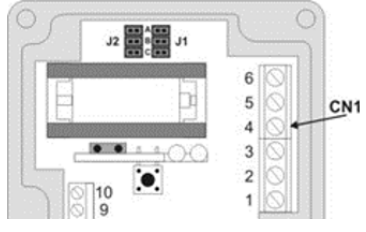

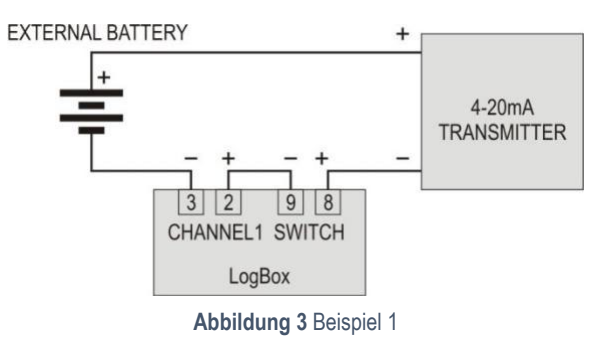

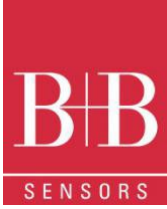

Das Beispiel in **Abb. 12** zeigt den Fall, wo beide Kanäle auf 4-20 mA Eingangssignale konfiguriert sind und die beiden Messumformer mit der selben Versorgungsquelle gespeist sind

### <span id="page-10-0"></span>**7.5 Digitaler Eingang (DI)**

Der digitale Eingang, der ggf. zur Steuerung der Aufzeichnungen verwendet werden kann, ist auf den Klemmen 7 (-) und 10 (+) von CN2 verfügbar.

#### <span id="page-10-1"></span>**7.6 Installationsempfehlungen**

- Signaldrähte sollten in geerdeten Leitungen und abseits von Strom- oder Schutzdrähten installiert werden.
- Instrumente dürfen nur über ein exklusives Netzteil mit Strom versorgt werden.
- Systemfehler sollten bei der Gestaltung eines Bedienfelds immer berücksichtigt werden, um irreversible Schäden an Geräten oder Personen zu vermeiden.
- Die Installation von RC-Filtern (47 R und 100 nF, seriell) wird bei Schutzspulen oder anderen Induktivitäten dringend empfohlen

### <span id="page-10-2"></span>**8 DATENDOWNLOAD UND VISUALISIERUNG**

Die Übertragung der Daten auf einen PC erfolgt mit der **LogChart II**-Software. Daten können jederzeit aufgezeichnet und in Dateien für zukünftige Analysen gespeichert werden (Menü "Datei speichern" oder "Datei speichern unter"). Hilfe kann bei Bedarf über die **LogChart-II**-Software abgerufen werden.

Datendownload: Das Herunterladen von Daten erfolgt durch Klicken auf die Schaltfläche oder verwenden Sie das Menü LogChart -II. Während der Datenübertragung zeigt eine Statusleiste den Fortschritt der Aktion an. Die Übertragungszeit ist proportional zur Anzahl der protokollierten Messwerte. Am Ende der Datenübertragung wird das Fenster Diagramm angezeigt.

#### <span id="page-10-3"></span>**8.1 Grafikfenster**

Die grafische Darstellung ist ein praktisches Werkzeug für die Analyse. Es ermöglicht das Auslesen der Logger-Erfassungen in Form eines Diagramms "Werte vs. Zeit". Wenn man die Maus im Diagrammbereich bewegt, werden die Uhrzeit und der Wert der Datensätze jedes Kanals in dem Feld am unteren Rand des Fensters angezeigt.

Vergrößern und Verkleinern ist implementiert. Es ist möglich, einen Bereich durch Klicken und Ziehen der Maus auszuwählen und so einen Zoombereich zu erstellen, der an der oberen linken Position des Bereichs von Interesse beginnt

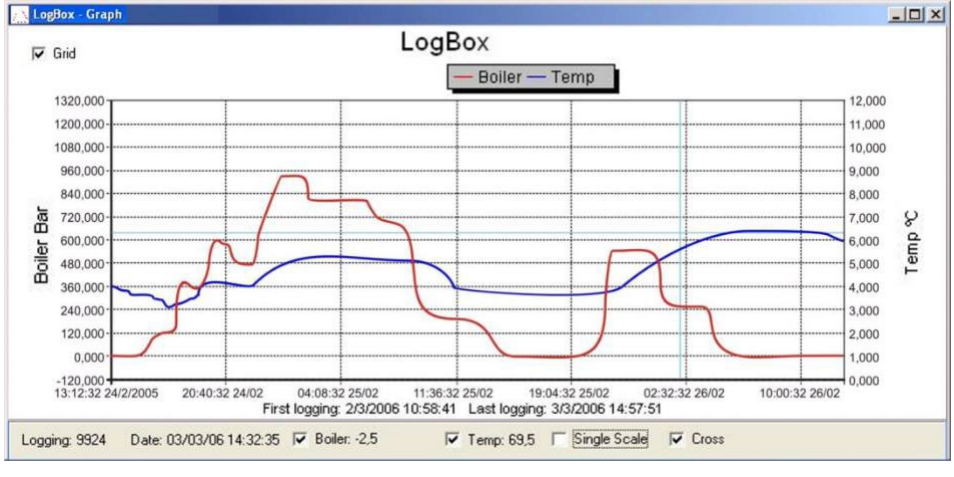

**Figure 5 Graph Window**

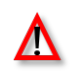

Der Befehl **DOWNLOAD** unterbricht den Prozess der Datenprotokollierung / Aufzeichnung nicht.

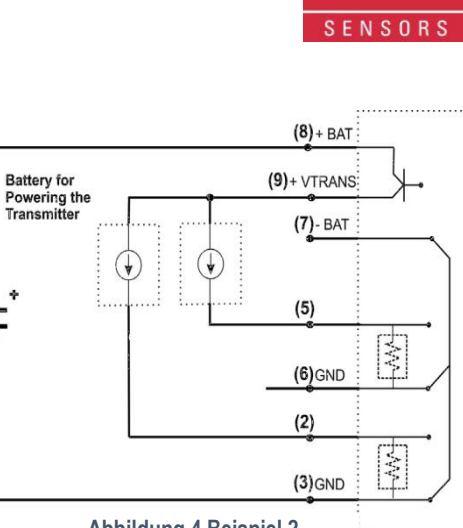

**Abbildung 4 Beispiel 2**

Battery for

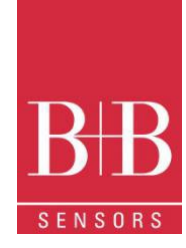

Zwei weitere Fenster können leicht geöffnet werden: Fenster Allgemeine Informationen und Fenster Tabellen

#### <span id="page-11-0"></span>**8.2 Allgemeine Informationen**

Zeigt Informationen über den Logger an, der Daten registriert hat: seine Funktionen und Konfiguration sowie Details zu den erfassten Daten.

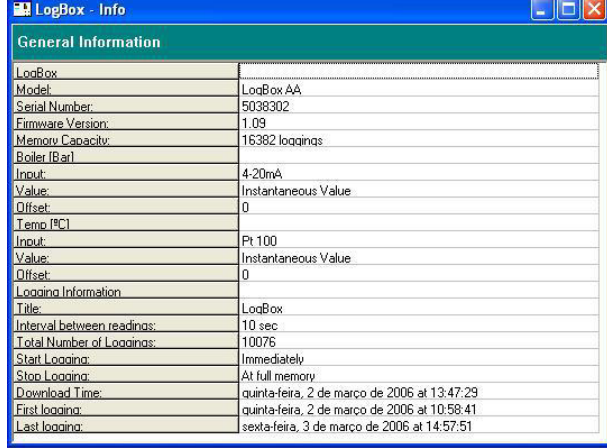

#### **Abbildung 6** Allgemeine Informationen

#### <span id="page-11-1"></span>**8.3 Messwerte in tabellarischer Form**

Daten, die von einem oder beiden Eingangskanälen erfasst wurden, werden in Engineering-Einheiten in einem Tabellenformat angezeigt. Die Tabelle zeigt Datensatznummer, Datum/Uhrzeit und die Messwertewerte an

#### <span id="page-11-2"></span>**8.4 Visualisierung der Daten**

Drei Fenstertypen unterstützen die Datenvisualisierung: Diagramm, Tabelle und Allgemeine Informationen. Daten können aus dem direkten Lesen vom Loggerspeicher oder aus einer zuvor auf dem Rechner gespeicherten Datei stammen.

Sobald die Fenster geöffnet sind, können die Daten in einer Datei (.lch) gespeichert, als Diagramm gedruckt oder in eine Textdatei (.txt oder .dat) exportiert werden.

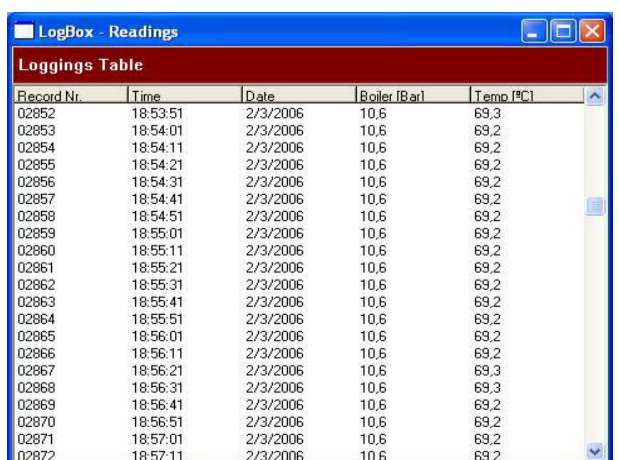

**Abbildung 7** Messwerte in tabellarische Form

### <span id="page-11-3"></span>**9 ONLINE MESSWERTE ÜBERWACHUNG**

Um die aktuell laufenden Messungen in einem Diagrammformat zu visualisieren, verwenden Sie den Befehl **Monitor On-Line** (Abb. 16), indem Sie auf die Schaltfläche: während die **IR-LINK3**-Schnittstelle auf den Logger gerichtet ist, drücken.

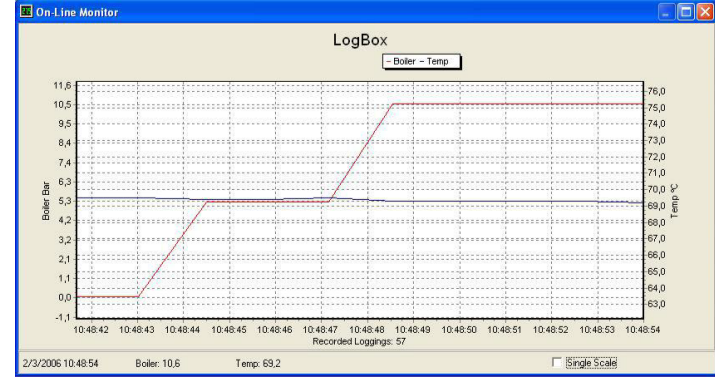

#### **Abbildung 8** Online-Messwerteüberwachung

0141 0315-82 07.03.2023 **B+B Thermo-Technik GmbH | Heinrich-Hertz-Str. 4 | D-78166 Donaueschingen** Seite **12** von **14**<br>
Fon +49 771 83160 | Eax +49 771 831660 | info@bb-sensors.com | bb-sensors.com Technische Änderungen vorbehalten Fon +49 771 83160 | Fax +49 771 831650 [| info@bb-sensors.com |](mailto:info@bb-sensors.com) bb-sensors.com

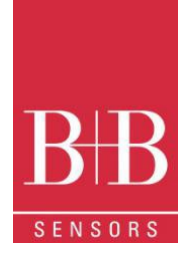

### <span id="page-12-0"></span>**10 BEMERKUNGEN**

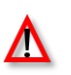

Der Logger ist ein elektronisches Gerät und eine gewisse Grundpflege ist erforderlich:

- Wenn Sie das Gerät für den Batteriewechsel öffnen oder Sensoren anschließen, vermeiden Sie es, die Stromkreise zu berühren, um keine Schäden durch statische Elektrizität zu verursachen.
- Vermeiden Sie beim Öffnen des Geräts den Kontakt mit Flüssigkeit und/oder Staub.
- Verwenden Sie einen geeigneten Schraubendreher, um die Gehäuseabdeckung zu öffnen.
- Achten Sie auf die Polarität der Batterien: Der Pluspol sollte zur Mitte des Geräts gerichtet sein.
- Verschlissene Batterien sollten nicht aufgeladen, demontiert oder verbrannt werden. Nach Gebrauch müssen Batterien nach den örtlichen gesetzlichen Bestimmungen entsorgt werden.
- Nachdem Sie die Batterie wieder in den Logger eingesetzt haben, stellen Sie sicher, dass die Abdeckung fest befestigt ist.

### <span id="page-12-1"></span>**11 HÄUFIGSTE PROBLEME**

**Die LED blinkt nicht**

- Das LED-Blinklicht ist absichtlich schwach und es kann schwierig sein, es in beleuchteten Umgebungen zu sehen. Stellen Sie sicher, dass es wirklich nicht blinkt.
- Stellen Sie sicher, dass die Batterie richtig installiert ist.
- Stellen Sie sicher, dass der Akku nicht entladen ist.

#### **Kommunikation mit dem Logger schlägt fehl**

- Stellen Sie sicher, dass der COMM-Port richtig ausgewählt ist und kein anderes Programm denselben Port verwendet.
- Stellen Sie sicher, dass kein physisches Hindernis das Infrarotsignal blockiert.
- Stellen Sie sicher, dass das Kabel gut mit dem PC-Anschluss verbunden ist
- Stellen Sie sicher, dass der ausgewählte Port kein Problem darstellt

### <span id="page-12-2"></span>**12 FRAGEN?**

Für weitere Informationen zu diesem oder anderen Produkten der B+B Thermo-Technik GmbH stehen wir Ihnen gerne zur Verfügung unter:

B+B Thermo-Technik GmbH Heinrich-Hertz-Straße 4 78166 Donaueschingen Deutschland

Tel.: +49 771 83160 Fax: +49 771 831650

E-Mail: info@bb-sensors.com [www.bb-sensors.com](http://www.bb-sensors.com/)

# <span id="page-13-0"></span>**13 TECHNISCHE SPEZIFIKATIONEN**

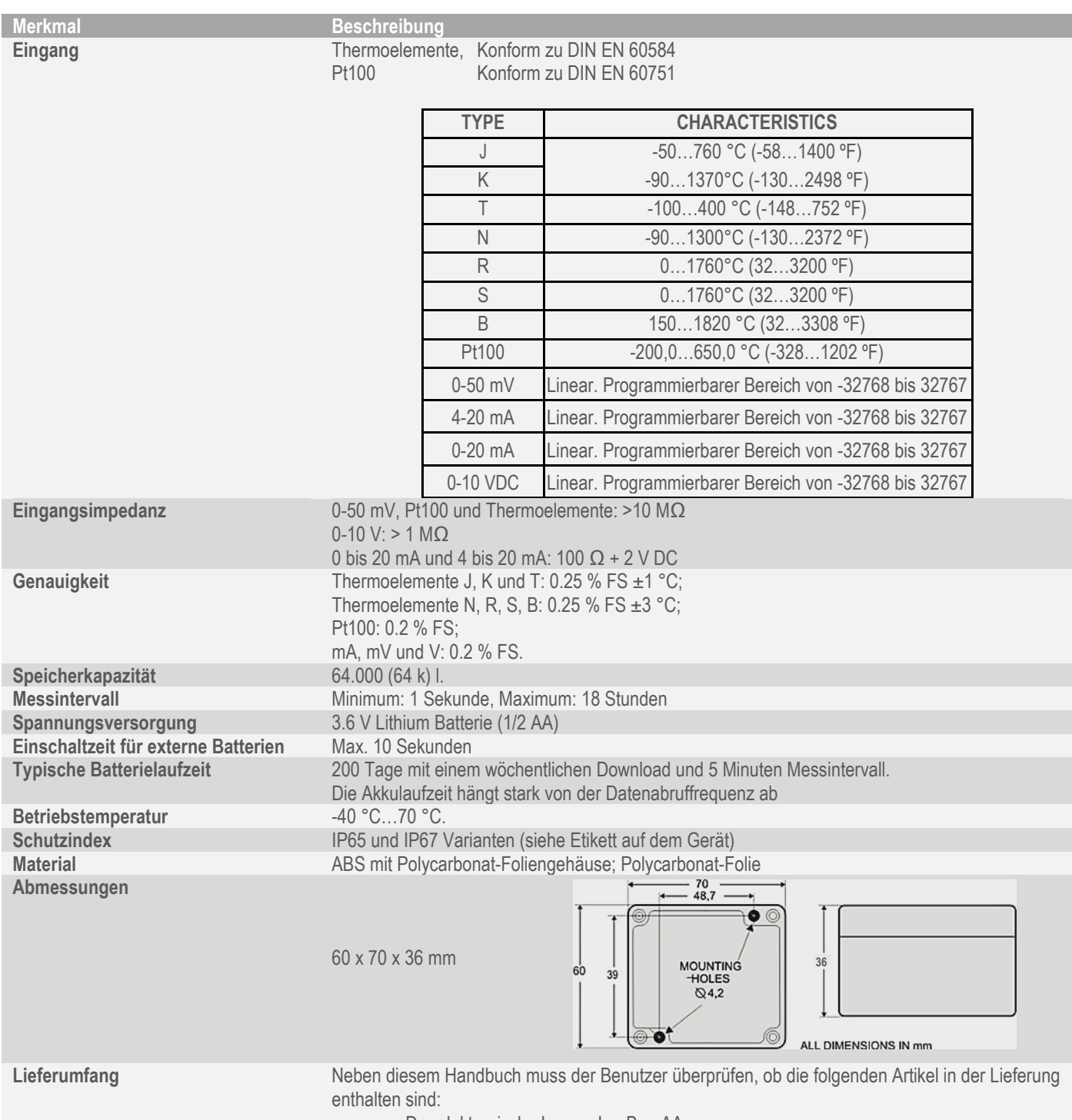

- Der elektronische Logger LogBox-AA
- Zwei Kabel für die Sensorverdrahtung (nur IP67-Modell)

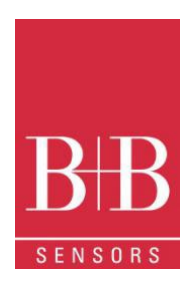